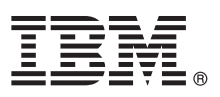

# **Guia de Iniciação Rápida**

*O Guia de Iniciação Rápida descreve uma maneira fácil e rápida para instalar o IBM Security Directory Server.*

**Globalização:** O Guia de Iniciação Rápida está disponível em outros idiomas na documentação do [IBM Security Directory](http://www-01.ibm.com/support/knowledgecenter/SSVJJU_6.3.1.5/com.ibm.IBMDS.doc_6.3.1.5/ds_qsg.pdf) [Server.](http://www-01.ibm.com/support/knowledgecenter/SSVJJU_6.3.1.5/com.ibm.IBMDS.doc_6.3.1.5/ds_qsg.pdf)

## **Visão Geral do Produto**

IBM® Security Directory Server, anteriormente conhecido como IBM Tivoli Directory Server, é a implementação da IBM do Lightweight Directory Access Protocol (LDAP) para os sistemas operacionais MicrosoftWindows, AIX, Linux (System x, System z, System p e System i), Solaris e Hewlett-Packard UNIX (HP-UX) (Itanium).

O IBM Security Directory Server fornece um servidor que armazena informações de diretório usando um banco de dados DB2, um servidor proxy para rotear operações LDAP para um servidor de diretório apropriado, utilitários de cliente e interfaces gráficas com o usuário (GUI) para gerenciar servidores e usuários.

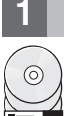

## **1 Etapa 1: Acessar o Software e a Documentação**

É possível fazer o download do IBM Security Directory Server Versão 6.3.1 com o Service Stream Enhancement 6.3.1.5 em [http://www-01.ibm.com/support/docview.wss?uid=swg21496581#v631.](http://www-01.ibm.com/support/docview.wss?uid=swg21496581#v631)

A oferta do produto inclui os componentes a seguir:

- IBM Installation Manager
- IBM Security Directory Server
- v IBM DB2 Universal Database (Enterprise Server Edition/Workgroup Server Edition)
- WebSphere Application Server Incorporado
- IBM Global Security Kit (GSKit)

É possível acessar a documentação do IBM Security Directory Server em [http://www-01.ibm.com/support/](http://www-01.ibm.com/support/knowledgecenter/SSVJJU_6.3.1.5/com.ibm.IBMDS.doc_6.3.1.5/welcome.html) [knowledgecenter/SSVJJU\\_6.3.1.5/com.ibm.IBMDS.doc\\_6.3.1.5/welcome.html.](http://www-01.ibm.com/support/knowledgecenter/SSVJJU_6.3.1.5/com.ibm.IBMDS.doc_6.3.1.5/welcome.html)

## **2 Etapa 2: Avaliar a Configuração do Hardware e do Sistema**

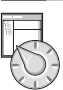

Para obter informações sobre a configuração do hardware e do sistema para seu sistema operacional, consulte os Relatórios de Compatibilidade de Produto de Software no website do [http://pic.dhe.ibm.com/infocenter/prodguid/v1r0/](http://pic.dhe.ibm.com/infocenter/prodguid/v1r0/clarity/index.html) [clarity/index.html.](http://pic.dhe.ibm.com/infocenter/prodguid/v1r0/clarity/index.html) Para obter informações adicionais, consulte *IBM Security Directory Server Visão geral do produto*.

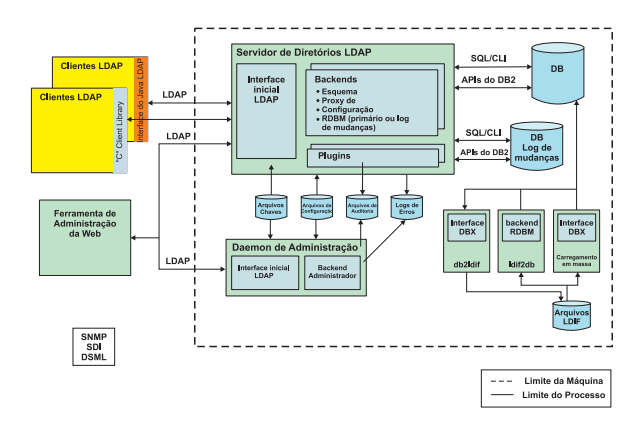

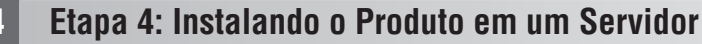

Use o IBM Installation Manager para instalar o IBM Security Directory Server 6.3.1.5 nos sistemas operacionais Microsoft Windows. Siga as instruções na seção, [Instalando fix packs com o IBM Installation Manager.](http://www-01.ibm.com//support/knowledgecenter/SSVJJU_6.3.1.5/com.ibm.IBMDS.doc_6.3.1.5/t_ig_fixpack_installing_IM.html)

Use os utilitários e scripts do sistema operacional para instalar o IBM Security Directory Server 6.3.1.5 nos sistemas AIX, Linux e Solaris. Siga as instruções na seção, [Instalando fix packs com scripts nativos.](http://www-01.ibm.com//support/knowledgecenter/SSVJJU_6.3.1.5/com.ibm.IBMDS.doc_6.3.1.5/t_ig_fixpack_installing_native.html)

Use as informações no arquivo LEIA-ME no archive do fix pack para concluir a instalação.

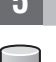

#### **5 Etapa 5: Instalando um Banco de Dados**

Se ainda não tiver o DB2 instalado, é possível usar o IBM Installation Manager ou os comandos do DB2 para concluir a instalação do IBM DB2 em um computador. Para obter informações adicionais, consulte a seção [Instalação do IBM DB2.](http://www-03preprod.ibm.com/support/knowledgecenter/SSVJJU_6.3.1.5/com.ibm.IBMDS.doc_6.3.1.5/c_ig_installation_DB2.html)

#### **6 Etapa 6: Introdução**

Após a instalação do IBM Security Directory Server e do software de correquisito, crie uma instância do servidor de diretório. Para obter informações adicionais sobre etapas de pós-instalação, consulte a seção [Instalação e configuração.](http://www-01.ibm.com/support/knowledgecenter/SSVJJU_6.3.1.5/com.ibm.IBMDS.doc_6.3.1.5/ds_ig_home.html)

#### **Informações Adicionais**

**?** Documentação do IBM Security Directory Server: [http://www-01.ibm.com/support/knowledgecenter/SSVJJU\\_6.3.1.5/](http://www-01.ibm.com/support/knowledgecenter/SSVJJU_6.3.1.5/com.ibm.IBMDS.doc_6.3.1.5/welcome.html) [com.ibm.IBMDS.doc\\_6.3.1.5/welcome.html.](http://www-01.ibm.com/support/knowledgecenter/SSVJJU_6.3.1.5/com.ibm.IBMDS.doc_6.3.1.5/welcome.html)Suporte técnico da IBM: [http://www.ibm.com/support/entry/portal/](http://www.ibm.com/support/entry/portal/overview) [overviewC](http://www.ibm.com/support/entry/portal/overview)entro de Publicações da IBM: [http://www-05.ibm.com/e-business/linkweb/publications/servlet/pbi.wssW](http://www-05.ibm.com/e-business/linkweb/publications/servlet/pbi.wss)ebsite de Educação da IBM: [http://www.ibm.com/software/tivoli/education/I](http://www.ibm.com/software/tivoli/education/)BM Support Assistant: [http://www.ibm.com/](http://www.ibm.com/software/support/isa/) [software/support/isa/C](http://www.ibm.com/software/support/isa/)omunidades de Usuários da IBM:<http://www.ibm.com/community/>

IBM Security Directory Server 6.3.1.5 Licensed Materials - Property of IBM. © Copyright IBM Corp. 2014. Direitos Restritos para Usuários do Governo dos Estados Unidos - Uso, duplicação ou divulgação restritos pelo GSA ADP Schedule Contract com a IBM Corp.

A IBM, o logotipo IBM e ibm.com são marcas ou marcas registradas da International Business Machines Corp., registradas em diversas jurisdições no mundo todo. Outros nomes de produtos e servicos podem ser marcas registradas IBM ou de outras empresas. Uma lista atual de marcas registradas da IBM está disponível na web em ["Copyright and trademark information" \(www.ibm.com/legal/copytrade.shtml\)](http://www.ibm.com/legal/copytrade.shtml).

Número de Documento: GC43-1406-02

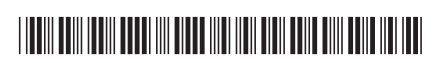